# Dell OptiPlex XE2 Installation et caractéristiques

#### À propos des avertissements

AVERTISSEMENT : un AVERTISSEMENT indique un risque d'endommagement du matériel, de blessure corporelle ou même de mort.

#### $\mathbf{1}$  $10$ 5 15  $\boldsymbol{2}$ ĥ  $11<sup>1</sup>$  $3<sub>1</sub>$  $16$  $12$  $\odot$   $\odot$ 1111 ∼ Ŕ 13 9  $11$

# Mini tour — Vues avant et arrière

Figure 1. Vues avant et arrière de la mini tour

- 1. bouton d'alimentation, voyant d'alimentation
- 2. baie de lecteur optique
- 3. connecteur du casque
- 4. connecteur du microphone
- 5. lecteur optique (en option)
- 6. bouton d'éjection du lecteur optique
- 7. connecteurs USB 2.0 (2)
- 8. connecteurs USB 3.0 (2)
- 9. voyant d'activité du disque
- 10. voyant de diagnostics du bloc d'alimentation
- 11. bouton de diagnostics du bloc d'alimentation
- 12. connecteur d'alimentation
- 13. connecteurs du panneau arrière
- 14. emplacements pour cartes d'extension (4)
- 15. fente pour câble de sécurité
- 16. anneau pour cadenas

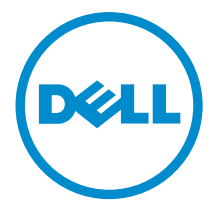

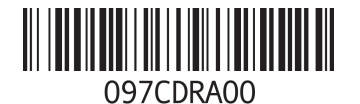

Modèle réglementaire: D13M, D07S Type réglementaire: D13M001, D07S001 2013 - 03

### Mini-tour – Vue panneau arrière

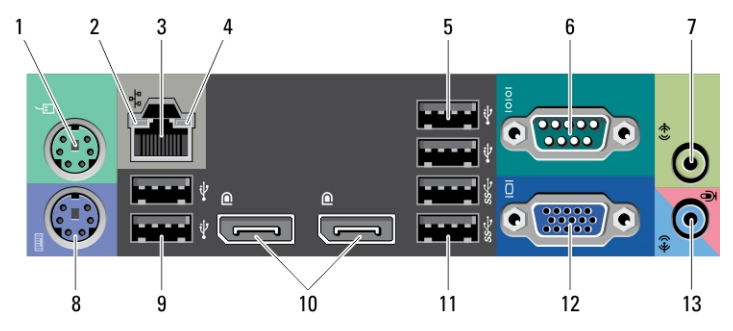

Figure 2. Vue du panneau arrière de la mini-tour

- 1. connecteur de souris
- 2. voyant d'intégrité de liaison réseau
- 3. connecteur réseau
- 4. voyant d'activité réseau
- 5. connecteurs USB 2.0 (2)
- 6. connecteur série
- 7. connecteur de sortie de ligne
- 8. connecteur de clavier
- 9. connecteurs USB 2.0 (2)
- 10. connecteurs DisplayPort (2)
- 11. connecteurs USB 3.0 (2)
- 12. connecteur VGA
- 13. connecteur de ligne d'entrée/microphone

## Ordinateur compact — Vues avant et arrière

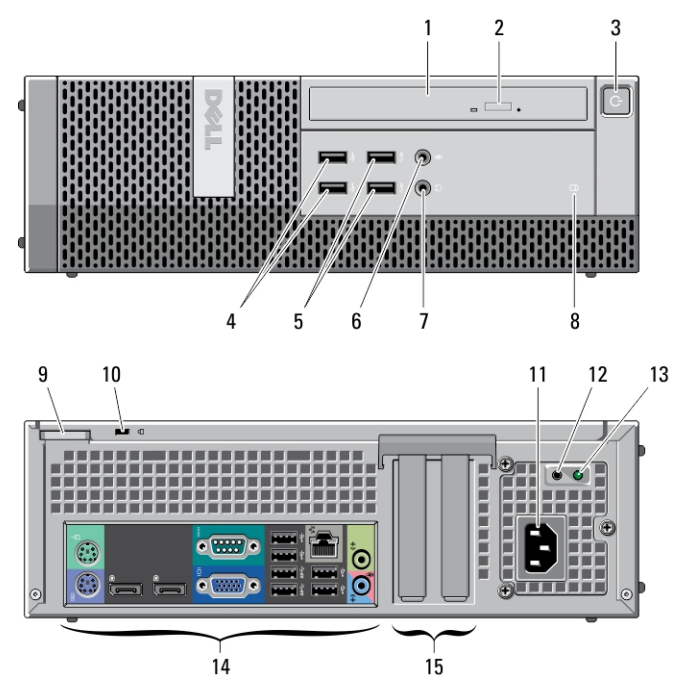

Figure 3. Vues avant et arrière de l'ordinateur compact

- 1. lecteur optique
- 2. bouton d'éjection du lecteur optique
- 3. bouton d'alimentation, voyant d'alimentation
- 4. connecteurs USB 2.0 (2)
- 5. connecteurs USB 3.0 (2)
- 6. connecteur du microphone
- 7. connecteur du casque
- 8. voyant d'activité du disque
- 9. anneau pour cadenas
- 10. fente pour câble de sécurité
- 11. connecteur d'alimentation
- 12. bouton de diagnostics du bloc d'alimentation
- 13. voyant de diagnostics du bloc d'alimentation
- 14. connecteurs du panneau arrière
- 15. emplacements pour cartes d'extension (2)

### Ordinateur compact — Vue du panneau arrière

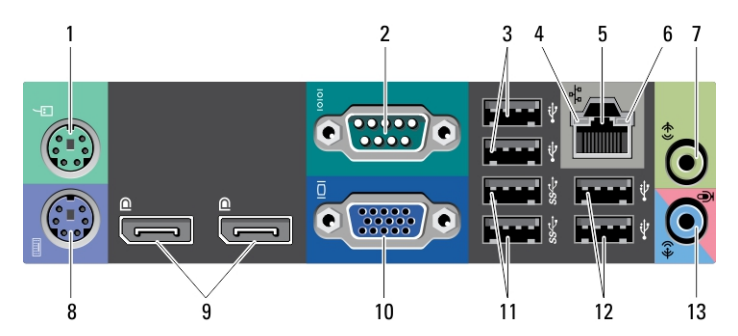

Figure 4. Vue du panneau arrière de l'ordinateur compact

- 1. connecteur de souris
- 2. connecteur série
- 3. connecteurs USB 2.0 (2)
- 4. voyant d'intégrité de liaison réseau
- 5. connecteur réseau
- 6. voyant d'activité réseau
- 7. connecteur de sortie de ligne
- 8. connecteur de clavier
- 9. connecteurs DisplayPort (2)
- 10. connecteur VGA
- 11. connecteurs USB 3.0 (2)
- 12. connecteurs USB 2.0 (2)
- 13. connecteur de ligne d'entrée/microphone

### Installation et configuration rapides

AVERTISSEMENT : vant de commencer à appliquer toute procédure expliquée dans cette section, prenez connaissance des consignes de sécurité fournies avec votre ordinateur. Pour plus d'informations sur les meilleures pratiques, consultez le site www.dell.com/regulatory\_compliance

REMARQUE : Les périphériques mentionnés ne sont inclus que si vous les avez commandés.

1. Branchez le moniteur à l'aide de l'un des câbles suivants :

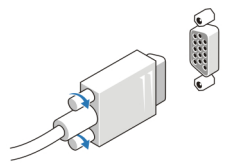

Ű

Figure 5. Adaptateur VGA

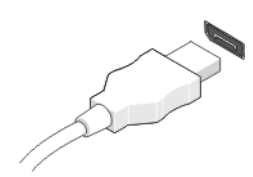

Figure 6. Câble DisplayPort

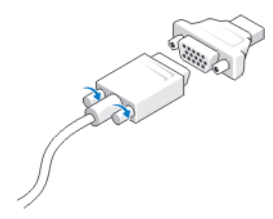

Figure 7. Adaptateur VGA-DisplayPort

2. Branchez le clavier ou la souris USB (facultatif).

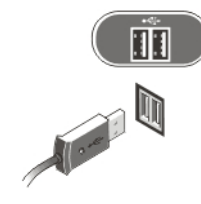

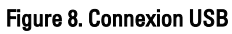

3. Branchez le câble réseau (en option).

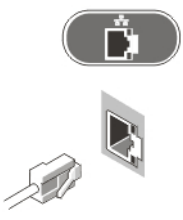

Figure 9. Connexion réseau

4. Branchez le ou les câbles d'alimentation.

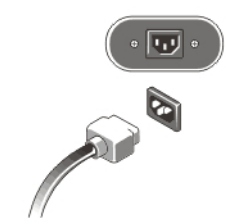

Figure 10. Connexion de l'alimentation

5. Appuyez sur les boutons d'alimentation du moniteur et de l'ordinateur.

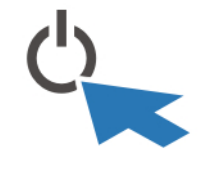

Figure 11. Mise sous tension

# **Caractéristiques**

Ø

REMARQUE : Les offres proposées peuvent varier selon les pays. Les caractéristiques suivantes se limitent à celles que la législation impose de fournir avec l'ordinateur. Pour plus d'informations sur la configuration de votre ordinateur, cliquez sur Démarrer → Aide et support et sélectionnez l'option qui permet d'afficher les informations relatives à votre ordinateur.

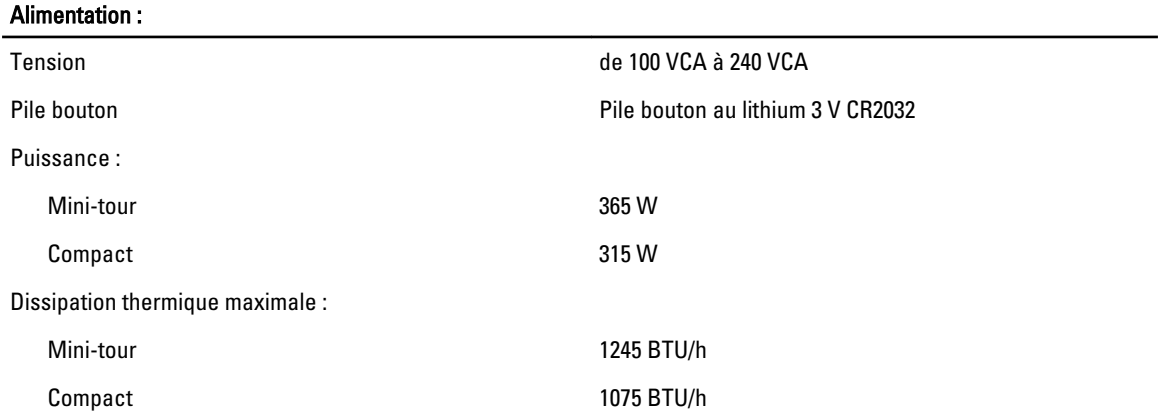

REMARQUE : La dissipation thermique est calculée à partir de la puissance nominale du bloc d'alimentation. Ø

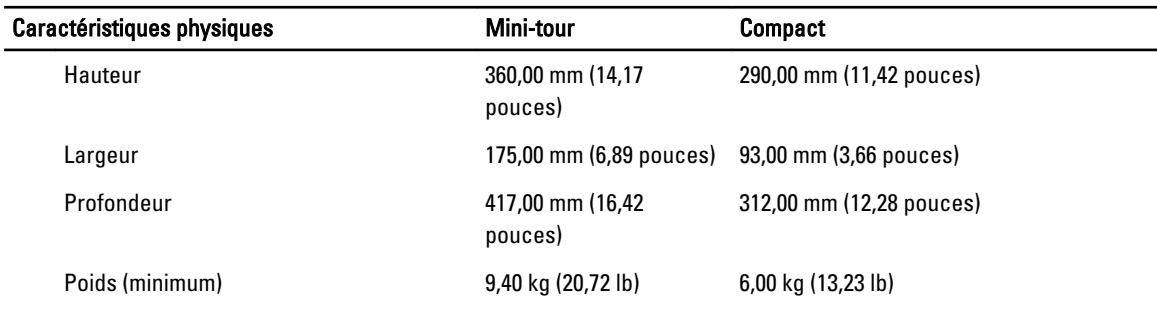

#### Conditions environnementales

Température de fonctionnement : de 5 °C à 35 °C (41 °F à 95 °F)

5 °C à 45 °C (41 °F à 113 °F) (limitée à un processeur 65 W ou moins. Sans carte graphique discrète)

### Information para NOM (únicamente para México)

Les informations suivantes s'appliquent à l'appareil décrit dans ce document conformément à la réglementation des norme officielles mexicaines (NOM).

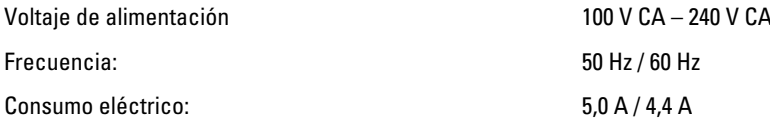

### Où trouver des informations et des ressources supplémentaires

Consultez les documents réglementaires et de sécurité livrés avec votre ordinateur et la page Regulatory Compliance (Conformité à la réglementation) à l'adresse www.dell.com/regulatory\_compliance pour plus d'informations sur :

- Les meilleures pratiques en matière de sécurité
- La certification réglementaire
- L'ergonomie

Consultez le site www.dell.com pour des informations plus détaillées sur :

- La garantie
- Les conditions générales (États-Unis seulement),
- Le contrat de licence pour utilisateur final

Des informations supplémentaires sur votre produit sont disponibles à l'adresse www.dell.com/support/manuals

#### **©** 2013 Dell Inc.

Marques utilisées dans ce document : Dell™, le logo DELL, Dell Precision™, Precision ON™,ExpressCharge™, Latitude™, Latitude ON™, OptiPlex™, Vostro™ et Wi-Fi Catcher™ sont des marques de Dell Inc. Intel®, Pentium®, Xeon®, Core™, Atom™, Centrino® et Celeron® sont des marques déposées d'Intel Corporation aux États-Unis et dans d'autres pays. AMD® est une marque déposée et AMD Opteron™, AMD Phenom™, AMD Sempron™, AMD Athlon™, ATI Radeon™ et ATI FirePro™ sont des marques d'Advanced Micro Devices, Inc. Microsoft®, Windows®, MS-DOS®, Windows Vista®, le bouton Démarrer de Windows Vista et Office Outlook® sont des marques ou des marques déposées de Microsoft Corporation aux États-Unis et dans d'autres pays. Blu-ray Disc™ est une marque appartenant à la Blu-ray Disc Association (BDA) et sous licence pour une utilisation sur des disques et des lecteurs. La marque textuelle Bluetooth® est une marque déposée et appartient à Bluetooth® SIG, Inc. et toute utilisation d'une telle marque par Dell Inc. se fait dans le cadre d'une licence. Wi-Fi® est une marque déposée de Wireless Ethernet Compatibility Alliance, Inc.